# 组网及说明

使用H3C设备搭建如下环境: Client端IP地址为1.1.1.1,默认路由下一条指向FW端IP地址1.1.1.2; Server端IP地址为2.2.2.1,默认路由下一条指向FW端IP地址2.2.2.2; FW侧将对应接口加入相应安全域,安全策略默认放通。

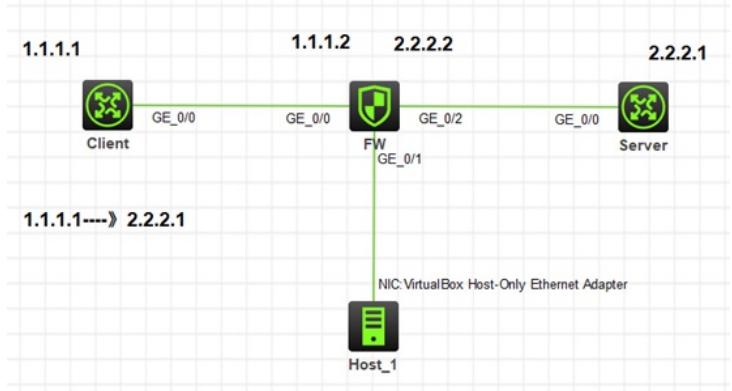

#### 配置步骤

Client向Server Ping一个报文。

ping -c 1 2.2.2.1

对于FW来说,一次Ping报文的交互,FW上会有四次报文交互过程,如下:

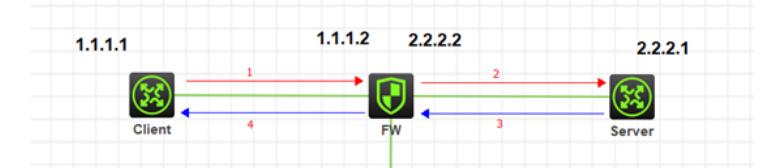

1, FW接收Client发出的请求报文:源IP-1.1.1.1,目的IP-2.2.2.1;

- 2, FW向Server转发的请求报文:源IP-1.1.1.1,目的IP-2.2.2.1;
- 3, FW接收Server发出的响应报文:源IP-2.2.2.1,目的IP-1.1.1.1;
- 4, FW向Client转发的响应报文:源IP-1.1.1.1,目的IP-2.2.2.1。

所以在FW上,可以写定一个ACL进行抓包,如下:

acl advanced 3999

rule 0 permit icmp source 1.1.1.1 0 destination 2.2.2.1 0

rule 5 permit icmp source 2.2.2.1 0 destination 1.1.1.1 0

因为1/2,3/4对应的源IP和目的IP是相同的,所以ACL规则可以合并。但是如果防火墙上配置了NAT

功能, 比如IP地址为2.2.2.2的接口配置了nat outbound, 将Client的源地址1.1.1.1改变为2.2.2.2, 那ACL必须如下修改,把每一条流对应清楚,否则抓取不了完整的交互报文。

acl advanced 3999

rule 0 permit icmp source 1.1.1.1 0 destination 2.2.2.1 0 rule 5 permit icmp source 2.2.2.2 0 destination 2.2.2.1 0 rule 10 permit icmp source 2.2.2.1 0 destination 2.2.2.2 0

rule 15 permit icmp source 2.2.2.1 0 destination 1.1.1.1 0

Web界面选中指定的ACL编号3999,开始抓包:

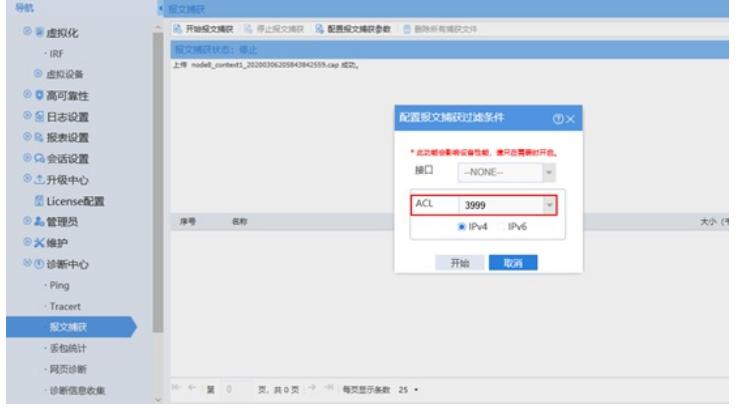

下载抓包文件,用Wireshark工具打开如下可以看到报文在防火墙上的交互过程:

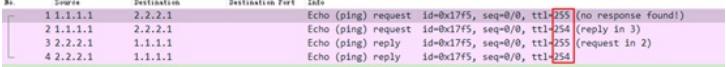

### 配置关键点

Ping是ICMP协议的一个应用,使用ICMP协议的Echo报文进行交互,发送一个Echo-Request报文, 就响应一个Echo-Reply报文。

Echo-Request报文格式如下:

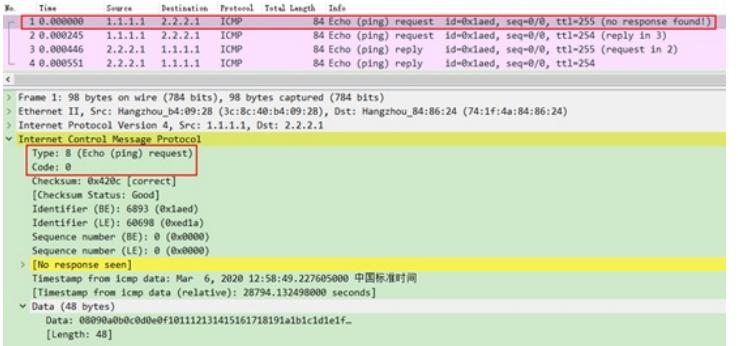

其ICMP Type=8, Code=0, 同时携带报文标识Identifier(BE)=6893, Identifier(LE)=60698。

## Echo-Reply报文格式如下:

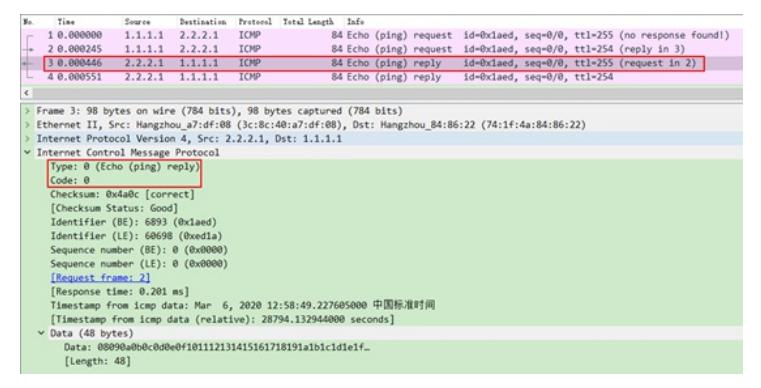

其ICMP Type=0, Code=0, 同时携带报文标识Identifier(BE)=6893, Identifier(LE)=60698。

防火墙需要根据业务报文的五元组(**源IP地址,源端口,目的IP地址,目的端口,协议号**)创建对应 会话。但是ICMP协议是网络层协议,并没有对应的端口号,所以根据 ICMP报文中的Identifier字段1 0进制作为源端口,将Type字段和Code字段的值做与运算,作为目的端口。例如:Type=8,Code =0;则目标端口=1000 0000 0000 & 0 = 2048。上述抓包在防火墙上的会话显示如下: Initiator: Source IP/port: 1.1.1.1/**6893** Destination IP/port: 2.2.2.1/**2048** DS-Lite tunnel peer: - VPN instance/VLAN ID/Inline ID: -/-/- Protocol: ICMP(1) Inbound interface: GigabitEthernet1/0/0 Source security zone: 1 Responder: Source IP/port: 2.2.2.1/**6893**

Destination IP/port: 1.1.1.1/**0** DS-Lite tunnel peer: - VPN instance/VLAN ID/Inline ID: -/-/- Protocol: ICMP(1) Inbound interface: GigabitEthernet1/0/2 Source security zone: 2 State: ICMP\_REPLY Application: ICMP Rule ID: 0 Rule name: 0 Start time: 2020-03-06 20:58:43 TTL: 15s Initiator->Responder: 1 packets 84 bytes Responder->Initiator: 1 packets 84 bytes

防火墙会话要求ICMP带端口的原因:因为ICMP需要做状态检测,所有需要五元组,其时ICMP端口对 业务来说无实际意义。

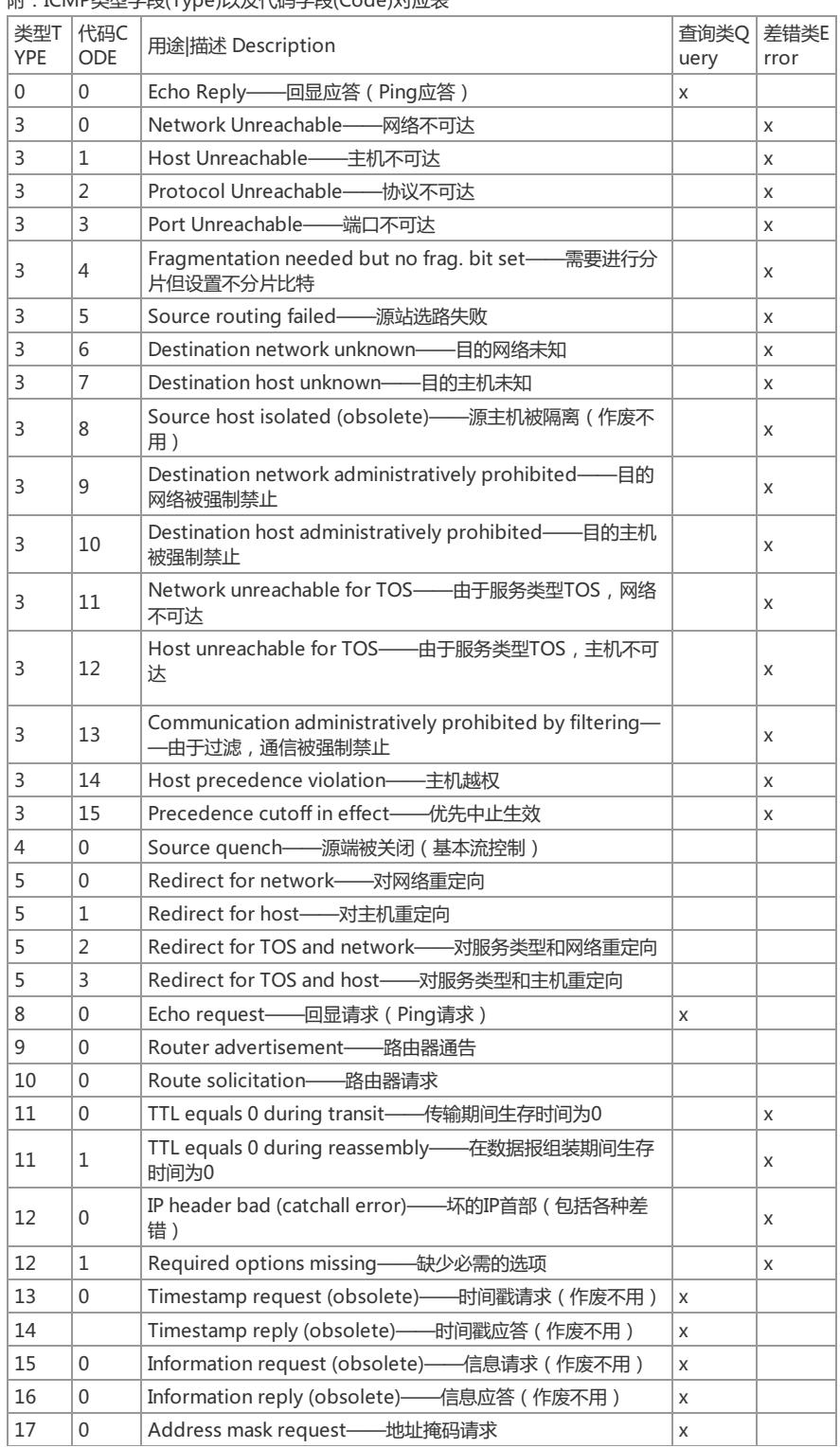

## Wi · ICMD米型字段(Type)以及代码字段(Code)对应主

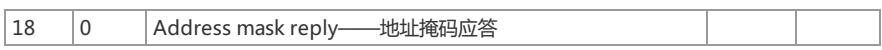

**[附件下载:](javascript:void(0))**[ICMP-Echo报文.rar](javascript:void(0))